## **Copy Tags Functionality**

The Copy Tag functionality allows you to copy a specific tag and its size for repetitive use on that Order. This functionality can be found in the "Configuration" screen.

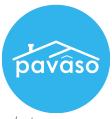

*Note:* This function will not copy other tag settings including who the signer is, pre-closing, closing, required, etc.

1. After placing and sizing a tag on a document, click on the "Copy tag" link in the "Details Box" of that tag.

|                                            |                |            | Cu | ushion selected by                                 | / servicer |
|--------------------------------------------|----------------|------------|----|----------------------------------------------------|------------|
|                                            | MONTHLY        |            |    | payment for the co                                 | ming yea   |
| Your escrow acco<br>Your first<br>of which | ount.          | befor prin |    | copy tag                                           | ×<br>vea   |
| @ 1967-2008 Online D                       | ocumenta, Inc. |            | Da | Signer:<br>Pavaso Buye<br>O Pre-closi<br>O Closing |            |

2. Name the tag copy and "Continue."

| Сору Тад             | ×             |
|----------------------|---------------|
| Name of Copied Tag : | Mr. Signature |
| Cancel               |               |

3. The copied tag will appear at the bottom of the Tags Menu on the left. Select this button and click to place the tag copy on the document.

| + Tag for Signature |
|---------------------|
| + Tag for Initials  |
| + Tag for Education |
| + Tag for Notary    |
| + Tag for Text      |
| Copied Tags:        |
| + Mr. Signature ×   |
|                     |